## **Portal del Empleado: Me han aprobado un permiso, licencia o ausencia pero por diversos motivos no voy a poder disfrutarlo. ¿Cómo lo anulo?**

Si me han aprobado un permisos, licencia o ausencia desde el Portal del Empleado y deseo anularlo porque finalmente no voy a poder disfrutarlo puedo solicitar una anulación siguiendo estos pasos:

1. En el menú de la izquierda seleccione "Jornada laboral y permisos > Permisos, licencias y ausencias > Estado de mis solicitudes":

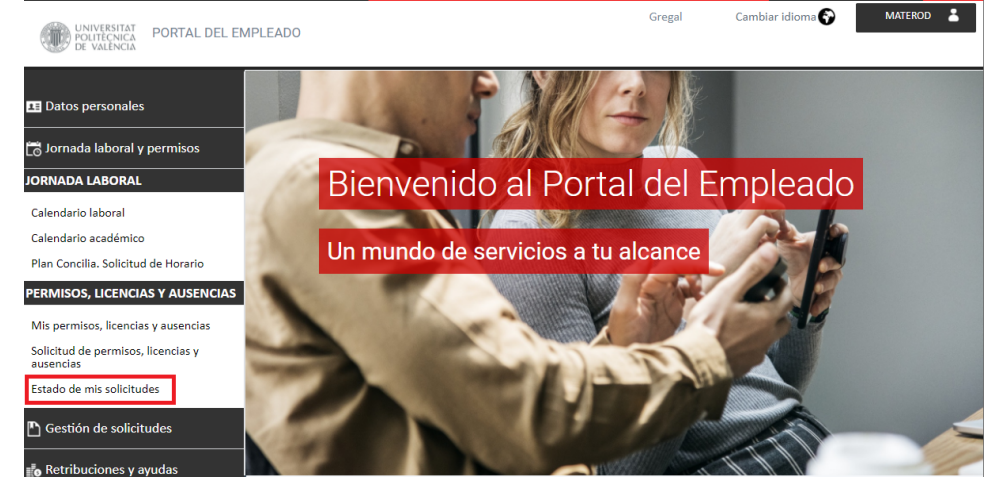

2. Revise que las fechas a consultar sean lo bastante amplias para abarcar el periodo de su ausencia y pulse mostrar, de lo contrario no se mostrará en el cuadro inferior:

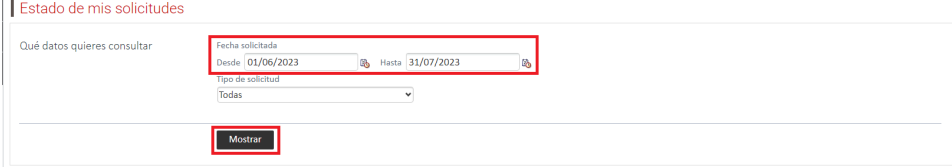

3. En el cuadro inferior seleccionamos la ausencia que queremos anular. Si la ausencia no aparece modifique los filtros y pulse "mostrar":

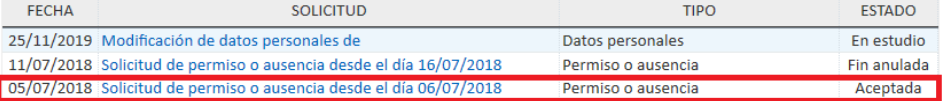

4. En el detalle de la solicitud pulsaremos sobre el botón "Anular solicitud aceptada": Detalle de solicitud

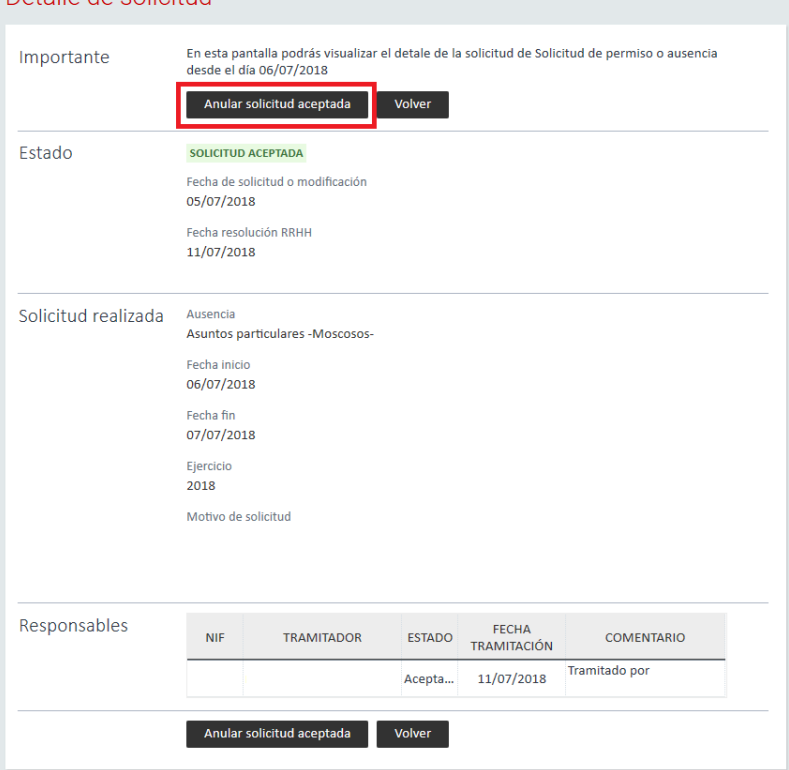

## 5. El estado de la solicitud se actualizará a "Pdte. anulación"

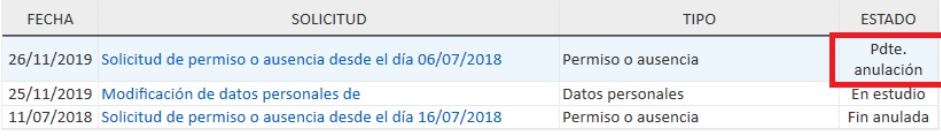

Si necesita más información puede consultar la sección [Portal del Empleado - Estado de mis solicitudes](https://wiki.upv.es/confluence/display/MANUALES/Portal+del+Empleado+-+Estado+de+mis+solicitudes) del manual de usuario. Si ha surgido al problema y no ha podido completar la solicitud puede comunicarlo a través de [Gregal.](https://policonsulta.upv.es/servicedesk/customer/portal/652/create/4363)